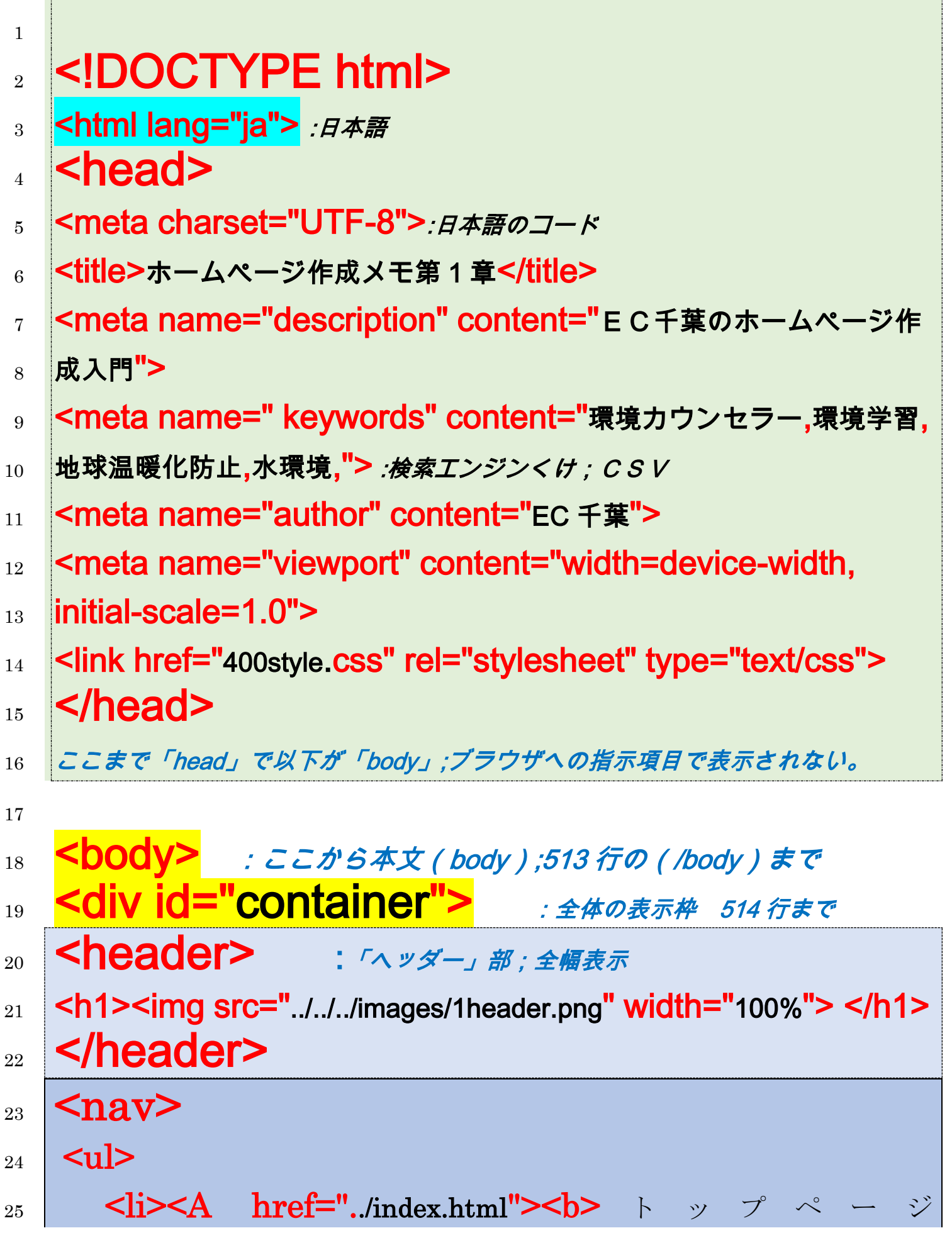

- 26 **</b></d></li>**
- 27 <li><a href="......./EMS/index.html">EMS 支援センター</a></li> 28 | < li><a href="../../../ondanka/index.html">地球温暖化対策センター
- 29  $|<|a><|$ i>
- 30 <li><a href="../../../haikibutsu/index.html">廃棄物対策センター  $_{31}$  </a></li>
- 32 <li><a href="./../../mizu/index.html"> 水 環 境 対 策 セ ン タ ー  $_{33}$  </a></li>
- 34 <li><a href="../../../gakushuu/index.html">環境学習センター  $_{35}$   $|$   $\langle$  /a  $\rangle$   $\langle$  /i  $\rangle$
- 36 <li><a href="........./seibutsu/index.html"> 生 物 多 様 性 研 究 会  $_{37}$  </a></li>
- 38 <!--<li><a href="../jigyoubu/index.html">事 業 部</a></li> - $_{39}$   $\rightarrow$
- <sup>40</sup> <li><a href="../../../ecokentei/index.html">エ コ 検定</a></li> <sup>41</sup> <li><a href="../../../uchi\_eco/index.html">うちエコ診断</a></li>
- 42 <!-- <li><a href="http://ecchiba.sakura.ne.jp/wp/toukou">投稿ペ  $_{43}$  -  $\frac{3}{2}$  -  $\frac{3}{2}$  -  $\frac{3}{2}$  -  $\frac{3}{2}$
- <sup>44</sup> <li style="background-color: #ff99ff;"><a href="#top">事 45 務 局</a></li>
- 46 <li><a href="......../shiryou\_ko/index.html">資 料 庫</a></li> 47 <!-- <li><a href="../poster/index.html">ポスター資 48 料</a></li> -->
- $_{49}$  <li><a href="#balance sheet"> 決算公告 <br> (貸借対照表)  $_{50}$  </a></li>

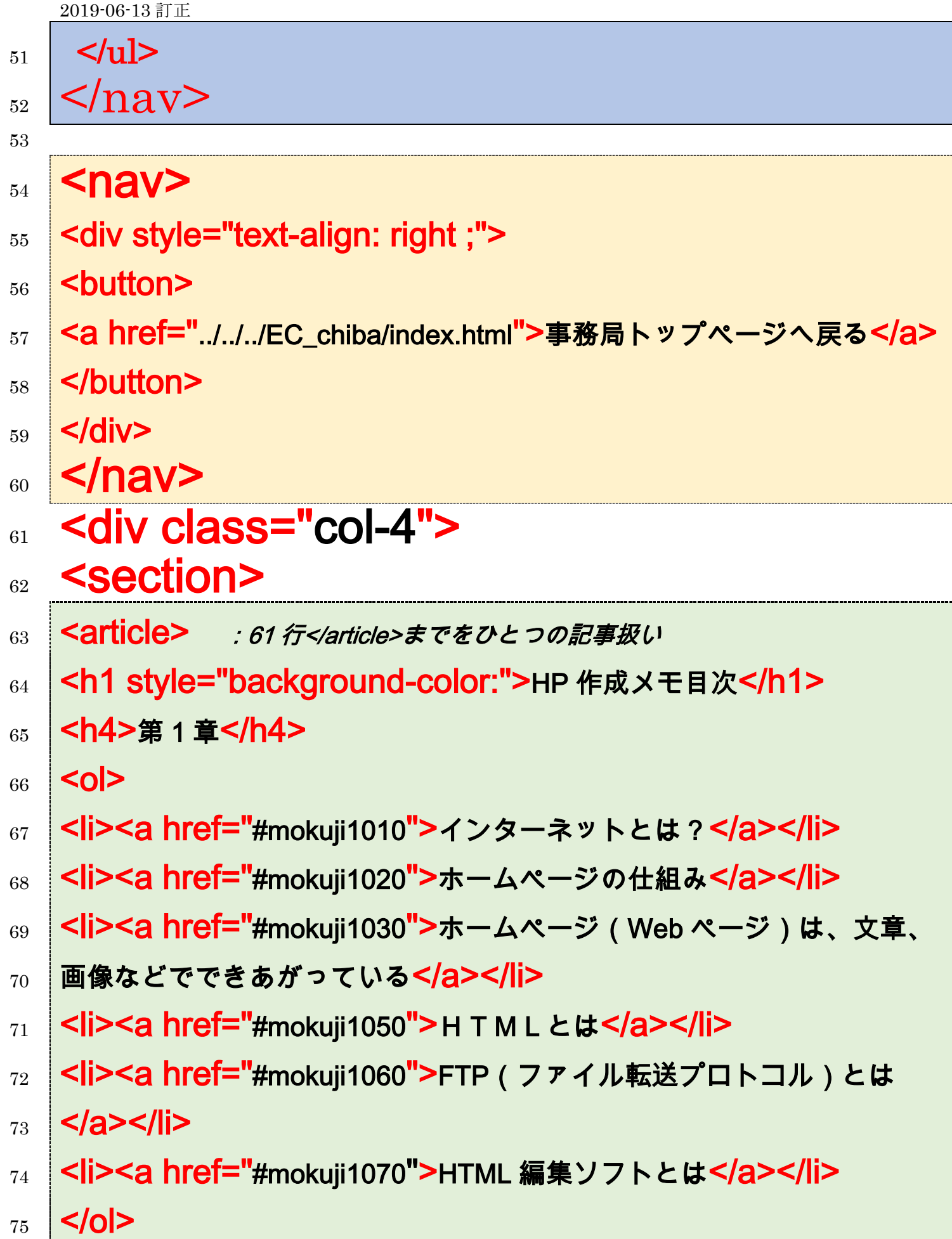

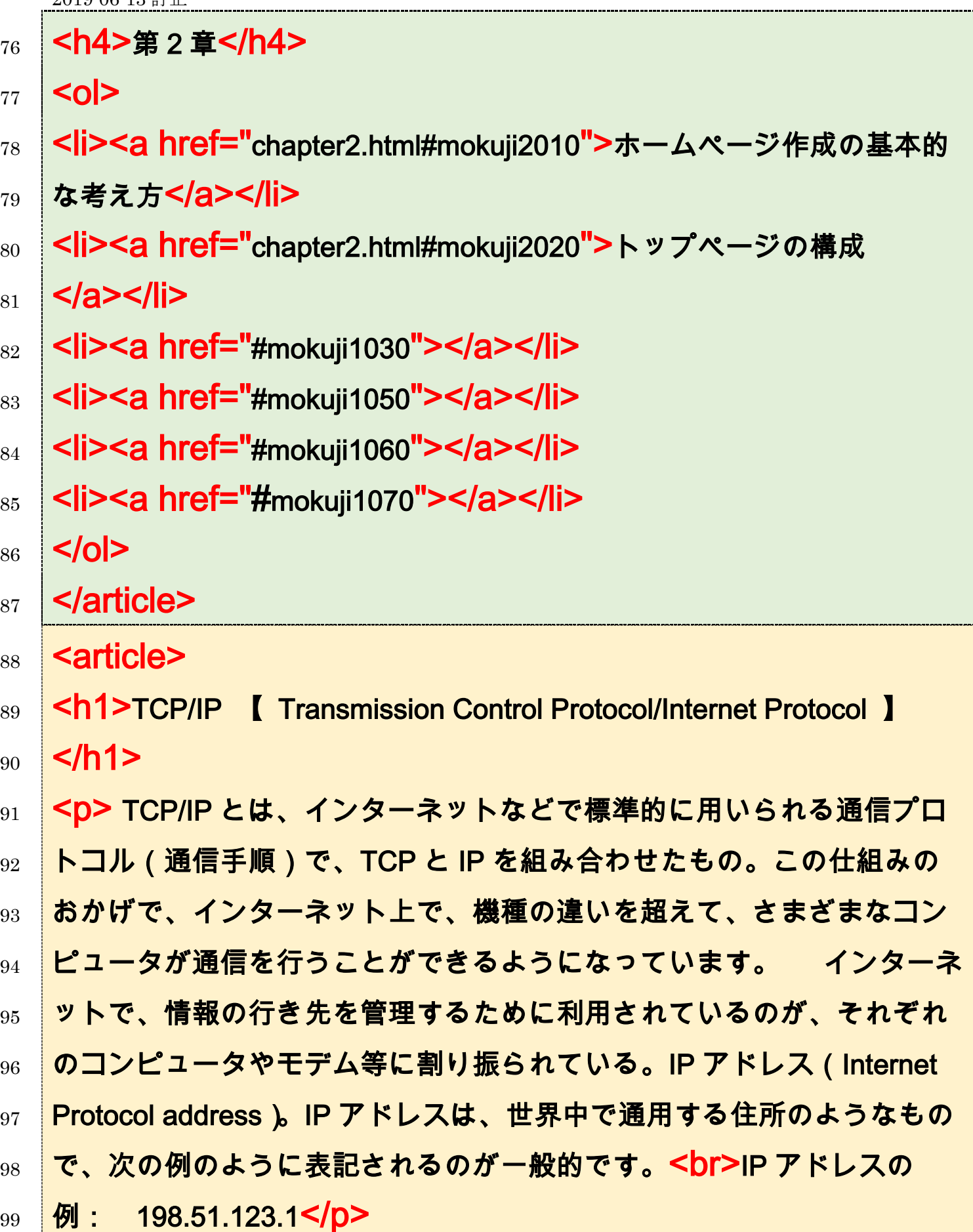

100 <mark><p> ところが、この IP アドレスは、コンピュータで処理するのには向</mark>

 いていますが、そのままでは人間にとって扱いにくいので、ホームペー ジや電子メールを利用するときには、相手先のコンピュータを特定する ために、一般的にドメイン名が使われています。 <br> ドメイン名を 104 使用した記述方法では、例えばホームページのアドレスでは "www.soumu.go.jp"のように指定します。ネットワーク上には、これらの

<sup>106</sup> ドメイン名と IP アドレスを変換する機能を持つ DNS サーバ(domain  $_{\rm 107}$   $\,$  name server)があり、ドメイン名を IP アドレスに自動的に変換すること 108 で、電子メールの送り先やホームページの接続先を見つける仕組みにな 109 っています。</p>

<sub>110</sub> 【**sh5>【コラム】</h5>** 

111 <p> 近年、インターネットに接続する情報機器が爆発的に増えてきた 112 ことで、IP アドレスが足りなくなってきていることが問題になっていま  $_{113}$  す。使える IP アドレスの数を増やすために、IP アドレスの桁数を増やし  $_{\rm 114}$   $\,$   $\,$   $\,$   $\,$  IPv6 という規格が徐々に導入されてきています。IPv4(IP バージョン  $_{115}$  4)の 32 ビット幅が IPv6 では 128 ビット幅となっています。 <br>IPv6 <sup>116</sup> 方式の IP アドレスは、例えば

<sup>117</sup> 「2001:db8:bb5c:8008:2013:a219:2210:8103」のように表記します。 イ 118 ンターネットは、世界中のコンピュータなどの情報機器を接続するネッ <sup>119</sup> トワークです。1990 年ごろから、世界的に広く使われ始め、近年はその 120 利活用が目覚しく進展してきました。現在では、私たちの生活や仕事な 121 どのさまざまな場面で使われる、不可欠な社会基盤(インフラ)となっ  $_{122}$  ています。</D>

123 <h1>暗号化とは</h1>

124 **<D>暗号化とは、データの内容を他人には分からなくするための方法で**  $_{\rm 125}$  す。たとえば、コンピュータを利用する際に入力するパスワードが、そ

126 のままの文字列でコンピュータ内に格納されていたとしたら、そのコン  $_{\rm 127}$  ピュータから簡単にパスワードを抜き取られてしまう危険性がありま 128 す。そのため、通常パスワードのデータは、暗号化された状態でコンピ  $129$  ユータに格納するようになっています。<br> Web ページの送受信デー  $_{130}$  タ、電子メール、無線 LAN による通信データにおいても、データを利用 131 者以外にはわからなくするために、さまざまな暗号化技術が使われるこ 132 とがあります。これらの用途の場合には、データの受信側が暗号化デー 133 タを復号と呼ばれる処理で元のデータに戻して利用できるようになって 134 います。 </p>

 $_{135}$  <p><img src="1001/images/angou.gif" width="100%"></p>

136 <h4>SSL/TLS とは ?</h4>

137 <p>SSL (Secure Sockets Layer) と TLS (Transport Layer Security) <sup>138</sup> とは、インターネット上で通信を暗号化し、第三者による通信内容の盗  $_{139}$   $\,$  み見や改ざんを防ぐ技術です。SSL/TLS を利用すると、ウェブサイトか 140 ら入力する個人情報やクレジットカード情報などの大切なデータを安全 141 にやりとりできます。SSL の名称はインターネットユーザの間で広く普 142 及しているため、TLS を指していても、SSL または SSL/TLS と表記す  $_{\rm 143}$  ることが多くなっています。</p>

<sup>144</sup> <p><img src="1001/images/https.png" width="100%"><br>「S」 145 は、secure の意味</p>

 $_{146}$  <hr>

- 147 参照/参考先
- $_{148}$  <ul>
- $_{149}$  <li><a

<sup>150</sup> href="www.soumu.go.jp/main\_sosiki/joho\_tsusin/security\_previous/kiso/

- 151 k00.htm">総務省ウエブサイト</a></li>  $_{152}$  <li><a href="https://www.websecurity.symantec.com/ja/jp/theme/ssl-tls-basic- $_{153}$  guide">シマンテック社ウエブサイト</a></li>  $_{154}$  </ul>  $_{155}$  </article> 156 </section>  $_{157}$  </div>  $\frac{1}{158}$  <!-- /////\*\*\*\*\*\*\*\* トップページ左 class="col-4"終わり\*\*\*\*\*///// --> <sup>159</sup> <!-- /////////==右側 class="col-8"始まり//////////////////////////////////////-->  $_{160}$  <div class="col-8"> 161 <section>  $_{162}$  <article>
- 163 <h1 id="mokuji1010">インターネットとは?</h1>
- 164 <h4>インターネットとは何か</h4>
- 165 <D>インターネットは、世界中のコンピュータなどの情報機器を接続す
- <sup>166</sup> るネットワークです。1990 年ごろから、世界的に広く使われ始め、近年 <sup>167</sup> はその利活用が目覚しく進展してきました。現在では、私たちの生活や
- <sup>168</sup> 仕事などのさまざまな場面で使われる、不可欠な社会基盤(インフラ) 169 となっています。</p>
- 170 **<D>** 私たちがインターネットを利用するためには、さまざまな方法が <sup>171</sup> あります。家庭や学校、職場で利用する場合には、インターネットサー  $_{\rm 172}$  ビスプロバイダ(光回線、ADSL 回線、ケーブルテレビ回線などを通じ <sup>173</sup> て、インターネットに接続してくれるサービス事業者)と契約すること 174 によって、インターネットに接続できるようになります。携帯電話会社 <sup>175</sup> と契約することで、携帯電話回線を通じてインターネットを利用するこ

- 176 ともできます。</p>
- <sub>177</sub> <h4>インターネットの仕組み</h4>
- <sub>178</sub> <p> 複数のコンピュータを、ケーブルや無線などを使ってつなぎ、お
- <sup>179</sup> 互いに情報をやりとりできるようにした仕組みをネットワークと呼びま
- $_{\rm 180}$  す。< $\,$ br>インターネットは、家や会社、学校などの単位ごとに作られた
- <sup>181</sup> 1つ1つのネットワークが、さらに外のネットワークともつながるよう <sup>182</sup> にした仕組みです。外のネットワークと接続するために、ルータと呼ば
- <sup>183</sup> れる機器や、インターネットサービスプロバイダと呼ばれる通信事業者
- <sup>184</sup> のサービスを利用します。世界規模でコンピュータ同士を接続した、最 185 も大きいネットワークといえます。</p>
- 186 <div class="right"><img src="1001/images/0010.jpg" 187 width="300px"></div>
- 188 <p>ネットワーク上で、情報やサービスを他のコンピュータに提供する <sup>189</sup> コンピュータをサーバ、サーバから提供された情報やサービスを利用す <sup>190</sup> るコンピュータをクライアントと呼びます。私たちが普段使うパソコン  $_{\rm 191}$  や携帯電話、スマートフォンなどは、クライアントにあたります。</p> 192 < D> インターネット上には、メールサーバや Web サーバといった、 <sup>193</sup> 役割の異なる多数のサーバが設置されています。それらのサーバが、ク <sup>194</sup> ライアントからの要求に従って、情報を別のサーバに送ったり、持って <sup>195</sup> いる情報をクライアントに渡したりすることで、電子メールを送信した <sup>196</sup> り、Web ブラウザでホームページを見たりすることができるようになっ <sup>197</sup> ているのです。あなたのパソコンを直接インターネットに繋ぐのは、高  $_{198}$  速道路を幼児が三輪車で走るようなもので、不可能です。 </D>

- 199 </article>
- $_{200}$  <article>
- $_{201}$  <h1 id="mokuji1020">ホームページの仕組み</h1>
- 202 **<h4>**ウエブサイト/Web サーバ/URL**</h4>**
- $_{203}$   $|$  <div class="right">
- $_{204}$   $\le$ img src="1001/images/0020.jpg" width="320px">
- $_{205}$  </div>
- 206 <p> インターネット上で情報を公開する仕組みを、ホームページと <sup>207</sup> 言います。ホームページのコンテンツ(内容)は、インターネット上に <sup>208</sup> 点在する、Web サーバというホームページ公開専用のコンピュータの <sup>209</sup> なかに保存されています。私たちの端末から、そのパソコンに命令を出 <sup>210</sup> し、情報を送ってもらうことで、ホームページを見ることができます。  $_{\rm 211}$  **<br>** ここでいうホームページとは、Web サイトと呼ばれるインター  $_{\rm 212}$   $\quad$  ネット上のひとまとまりの Web ページのことです。元々は、Web サイ <sup>213</sup> トの入り口のページをホームページと呼んでいましたが、日本では  $_{\mathrm{214}}$  Web サイトと同じ意味で使われるようになりました。< $\mathsf{br}$ >ホームペー  $_{\rm 215}$  ジを閲覧する場合には、Web ブラウザという専用のソフトウェアで <sup>216</sup> URL 【 Uniform Resource Locator 】 を指定します。URL を指定する <sup>217</sup> と、Web ブラウザがインターネット上の Web サーバを探して、目的の  $_{\rm 218}$  ホームページをコンピュータの画面上に表示します。**<br> "URL"と** <sup>219</sup> は、インターネット上に存在する情報資源(文書や画像など)の場所を <sup>220</sup> 指し示す技術方式です。 通常「プロトコル://ドメイン名/ディレクトリ <sup>221</sup> パス名/ファイル名」という形式で構成されるホームページページの住  $_{222}$  所(アドレス)のことです。< ${\sf br\textsf{>}}$ [例]総務省
- <sup>223</sup> [http://www.soumu.go.jp/main\\_sosiki/joho\\_tsusin/security/basic/service/0](http://www.soumu.go.jp/main_sosiki/joho_tsusin/security/basic/service/02.html%3c/p)

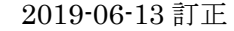

- $_{224}$  [2.html](http://www.soumu.go.jp/main_sosiki/joho_tsusin/security/basic/service/02.html%3c/p) $<$ /p> <sub>225</sub> <**h4>**http://とは何の略なのでしょうか<**/h4>**  $_{226}$  <div class="left">  $_{227}$  <img src="1001/images/http.png" width="80px">  $_{228}$  </div> <sub>229</sub> **<p>HTTP は、 【Hyper Text Transfer Protocol】 の略です。**  $_{\rm 230}$  \_ WWW(World Wide Web)上で Web サーバとクライアントが、\_ HTML で <sup>231</sup> 書かれた文書などの情報をやりとりする時に使われる通信手順(プロトコ <sup>232</sup> ル)を意味します。<br> http:// 以降には、その情報の住所や形式が示され <sup>233</sup> ていて、FTP やメールなども含めたネット上のリソースの位置情報やア  $_{\rm 234}$  クセス手段を示すものです。</D> <sup>235</sup> <h4>Web ブラウザ【web browser】とは</h4>  $_{236}$  <div class="right">  $_{237}$   $\le$ img src="1001/images/0030.jpg" width="300px">  $_{238}$  </div> <sub>239</sub> **<p> Browse とは「拾い読みをする」という意味です。Web ブラウザと**  $_{\rm 240}$  は、ホームページ(Web ページ)を閲覧するためのアプリケーションソ <sup>241</sup> フトのことで、利用者の指定した Web ページを管理する Web サーバへ <sup>242</sup> データの送信を要求し、送られてきた HTML ファイルや画像ファイルな  $_{\rm 243}$  どをパソコンが読み込んで指定されたレイアウトで表示します。</D>  $_{244}$  <p>現在の日本では、パソコン向けでは Microsoft 社の Internet Explorer  $245$  や Microsoft Edge、Google 社の Google Chrome、Mozilla Foundation  $_{\rm 246}$  (モジラ財団)の Firefox が人気で、Mac では開発元のアップル  $_{\mathrm{247}}$  (Apple)社の Safari(サファリ)が標準的に使われています。 $\mathsf{S}\text{-}\mathsf{D}\text{-}\mathsf{D}\text{-}\mathsf{D}$ 
	- $_{\rm 248}$  マートフォンやタブレット端末の場合、Android では標準の Android

- $_{249}$  Browser や Google 社の Chrome (Android 版)が、iOS(iPhone/iPad)  $_{\rm 250}$  では Apple 社の Safari(iOS 版 )。また、スマートフォン向けの OS では <sup>251</sup> 標準ブラウザの機能を部品(モジュール)化したものをアプリケーショ  $_{\rm 252}$  ンソフトに組み込む WebView という仕組みがあり、多くのアプリがこ <sup>253</sup> の仕組みを利用して Web ブラウザの機能を内蔵しています。どのブラウ  $_{254}$  ザが最も使われているかは、地域(国)や時代により異なります。 ${\sf Chr}\texttt{>}$
- <sup>255</sup> インターネットエクスプローラーや「edge」を使用する人が多いのは、
- <sup>256</sup> 日本だけとも言われています。いずれにせよ、使い慣れたブラウザで良
- $_{257}$  いと考えています $<$ /D>
- <sub>258</sub> **<h4>EC** 千葉のホームページは、さくらインターネット(株)のサーバ
- $_{\rm 259}$  内にあります。</h4>
- 260 <div class="right">
- $_{261}$  <img src="1001/images/img\_facility.jpg" width="130px">
- $_{262}$  </div>
- $_{\rm 263}$  **<D>EC** 千葉のホームページは、大阪が本社のさくらインターネット株
- <sup>264</sup> 式会社 (SAKURA Internet Inc.)が運営しているレンタルサーバ内にあ
- <sub>265</sub> ります。<span style="font-weight: bold;">大きなマンション(サ
- 266 ーバ)の一部屋を借りていると考えてください。</span>上の図の
- <sup>267</sup> Web サーバにあたるものです。現在借りている容量は 100GB で、家賃
- $_{\rm 268}$  は年間約 6000 円です。<br >> Cyr>この会社の URL は、<a
- 269 href="https://www.sakura.ad.jp/">こちら。</a></p>
- $_{270}$  <hr>
- $_{\rm 271}$  参考と引用URL:
- $_{272}$  <ul>
- <sub>273</sub> <li>総務省<a

- <sub>274</sub> **href="**http://www.soumu.go.jp/main\_sosiki/joho\_tsusin/security/basic/ser <sup>275</sup> vice/02.html">http://www.soumu.go.jp/main\_sosiki/joho\_tsusin/security/ba 276 sic/service/02.html"></a></li>  $_{277}$  </ul> <sub>278</sub> **<h1 id="mokuji1030">**ホームページ(Web ページ)は、文章、画像 279 などでできあがっている</h1>  $_{280}$  <div class="right">  $_{281}$  <div>  $_{282}$  smg src="1001/images/0040.png" width="160px"><br>図 283 **1<br><a href="1001/images/0050.png">**  $_{284}$  | <img src="1001/images/0050.png" width="160px"> </a><br>図  $285 \ \ \ 12$ 286 </div>  $_{287}$  </div> <sub>288</sub> **<h4>**ホームページ(Web ページ)の構成<<mark>/h4></mark> 289 **<p>**インターネット上で公開される文書のことで、レイアウト情報、文
- <sup>290</sup> 章、画像、動画などのデータで構成されています。ブラウザを用いてパ 291 ソコン等で閲覧することができます。</p>
- $_{292}$  <h4>ウエブページは HTML と呼ばれる言葉で書かれています。</h4> 293 <p>このページの画面構成(ソース)を見る</p>
- $_{294}$  <ol>
- 295 <li><span style="color: red;">このページの空白部分を右クリ
- $_{\rm 296}$  ックしてください。</span>すると図 1 のような表示がでます。
- $_{297}$  <mark><br></mark>その中の「ページのソースを表示(V)をクリックします。<<mark>/li></mark>
- $_{\rm 298}$   $\,$   $<$ İ $\,$ ) すると、図 2 にような画面が表示されます。これが、このページを

- <sup>299</sup> 構成しているプログラムです。(計算や条件式がないので厳密には違いま  $_{300}$  すが、「プログラム」と考えて下さい。) </**li>**
- $_{301}$   $\,$   $\,$  <li>このページをブラウザがどのように表示すべきかが書いてありま
- $_{\rm 302}$  す。< $\textrm{\textsf{br>>y}}$ 際に右クリックして表示してみて下さい。</li>
- $_{303}$   $\,$   $<$ İ $\,$ >ここで使われている言語が、HTML【 Hyper Text Markup
- 304 Language 】と呼ばれるものです。</li>
- $_{305}$  <li>今あなたが使用しているブラウザの種類(edge やグーグル等)ある
- <sup>306</sup> いはパソコン画面のサイズ、タブレットかスマホかでウエブページの見
- $307$  え方が異なります。<br  $\sim$  Ar $\triangleright$ 多くの方は、「edge」で閲覧しているでしょう
- $_{\rm 308}$  が、それを「google chrome」に変えて確かめてください。</**li>**
- $309$  </ol>
- $_{\rm 310}$  <h4>ホームページを見るにはブラウザ、編集には FTP ソフトと HTML
- $_{\rm 311}$  ソフトが必要</h4>
- $_{312}$  <div class="right">
- $_{\rm 313}$  <img src="2001/images/ftp.jpg" width="320px"><br>ホームペー
- <sup>314</sup> ジを見る人と管理人
- $_{315}$  </div>
- $316$  <p>右の図に示すようにウエブページを閲覧するには、Web ブラウザが
- $_{\rm 317}$  必要です。管理人がウエブページを編集するには HTML ソフトが、でき
- $_{\rm 318}$  あがった原稿を web サイトにアップロードする FTP ソフトが必要にな
- <sub>319</sub> ります。</p>
- <sup>320</sup> <div style="clear: both;"> </div> <sup>右</sup>/左寄せ解除した空改行  $_{321}$  <hr>
- 322 <h1 id="mokuji1050">HTML 【 <span style="color:
- 323 red;">H</span>yper <span style="color:

324 red;">T</span>ext<span style="color: 325 red;">M</span>arkup <span style="color: 326 red;">L</span>anguage 】 とは</h1>  $_{327}$  <h4>印刷用の校正記号のようなもの</h4> 328 Vp>マーキングアップとは、英語圏で原稿用紙の余白に印刷に関する指  $329$  示の記号を書き加えることです。<br>印刷用の校正記号のようなものと <sup>330</sup> 考えて下さい。その指示に従って、Windows Internet Explorer や Mozilla  $_{331}$  Firefox 等のブラウザーが(印刷時には人が)HTML を読み取り、そのペ  $_{\rm 332}$  ージをパソコンに表示(校正記号では紙に印刷)をします。</p>  $_{333}$  <div class="gallery" style="width: 300px;">  $_{\rm 334}$  <img src="2001/images/kigou\_10.gif"><br>校正記号では  $_{335}$  </div>  $_{336}$  <div class="gallery" style="width: 300px ;"> 337 <img src="2001/images/HTML.gif"><br> H T M L では ass **<br>**p:paragraph**<br>**br:break**<br>**空白は無視される  $_{339}$  </div>  $_{340}$  <div style="clear: both ;"></div>  $_{341}$  <hr>  $_{\rm 342}$  <h1 id="mokuji1060">FTP 【 File Transfer Protocol 】 ファイル転 343 送プロトコルとは</h1>  $_{344}$  <div class="right">  $_{345}$  <img src="2001/images/ftp.jpg" width="300px"><br>ホームページ  $_{\rm 346}$   $\,$  を見る人と管理人  $_{347}$  </div>  $_{\rm 348}$  <h4>ホームページを編集するツールのひとつ</h4>

 $_{349}$  <p>FTP とは、ネットワーク上でファイル等の転送を行う通信プロトコ  $_{350}$  ルの1つです。簡単に言うと、FTP とはファイルを転送するときに使う  $_{351}$  プロトコル=約束事のことです。<<mark>br</mark>>もっと単純化すると、ホームペー  $_{352}$  ジの管理人がさくらインターネットのサーバ内にあるEC千葉のホーム <sup>353</sup> ページを、自分のパソコンで編集し、データをやり取り(アップロード/  $_{354}$  ダウンロード)するソフトウェアです。普通の閲覧者はパソコンやスマ  $_{355}$  ホでコンテンツを見ることはできますが、内容は編集できません。FTP <sup>356</sup> の接続をパスワードで保護しています。これが破られると、ホームペー  $_{357}$  ジの改竄事件です。</p>  $_{358}$  <hr>  $_{\rm 359}$   $\,$  <h4> FTP ソフト(FTP クライアントとも)の役割は?</h4>  $_{360}$  <div class="right">  $_{361}$   $\le$ img src="1001/images/ftptransferimage.png" width="300px">  $_{362}$  </div> 363 **<p>FTP ソフトの役割は主に、PC とサーバとの間で FTP を使ってファ** 

<sup>364</sup> イルを転送することです。PC にあるファイルをサーバへコピーする(送

<sup>365</sup> る)ことを「アップロード」、サーバにあるファイルを PC へコピーする

<sup>366</sup> (取り寄せる)ことを「ダウンロード」と言います。この作業は編集者しか

 $_{\rm 367}$  できません。上で述べたように改竄を防ぐ必要があるからです。</p>

 $_{\rm 368}$   $\,$  <h4 id="ftp $3$ "> FTP ソフトの FFFTP(無料)を入手する</h4>

369 <div class="right">

370 <img src="1001/images/FFFTP.png" width="180px"><br>FFFTP  $_{371}$  のロゴ

 $372$  </div>

373 <p>FTP ソフトには無料のソフトもあれば、有料ソフトもあります。

 $_{374}$  windows の場合であれば、国産ソフトで「定番」と言われている FFFTP が良いと考えます。このソフトは 1997 年に曽田純(Sota)によって開 発された FTP クライアントソフトウェア。漢字などのマルチバイト文字  $_{377}$  を名前に含むファイルを扱えるのが特徴で、日本語版と英語版が公開さ れています。作者による開発は 2011 年 8 月 31 日をもって終了しました が、その後は有志によるオープンソースでの開発が続けられているよう  $_{380}$  です。(Wikipedia より)< $\mathsf{br}$ >「このソフトは、通信過程を暗号化する SFTP に対応していません。」とされていましたが、下に記載してあるよ うに、対応しているともいわれています。EC 千葉ホームページのセキュ リティ強化目的で通信過程を暗号化する時には今後の検討課題です。  $384$  </p>

- $_{\rm 385}$  **<blockquote>本**家の開発が終了した FFFTP では、パスワードやファ
- <sup>386</sup> イルを暗号化せずに送受信する FTP 接続しか対応していませんでした
- <sup>387</sup> が、開発引継ぎ版では、暗号化された状態でセキュアな通信が出来る
- $388$  FTPS 接続に対応しています。<a href="https://synclogue-
- 389 navi.com/winscp-filezilla#heading2">2019-05-22 参照先</a>
- 390 </blockquote>
- 391 <p>FTP クライアントソフト FFFTP は、窓の杜から入手できます。
- 392 < a href="https://forest.watch.impress.co.jp/library/software/ffftp/">窓の 393 杜</a></p>
- 394 **<p>FFFTP のダウンロードと使用方法に関しては、多くのウエブサイト**
- <sup>395</sup> があるので参考にしてください。難しいものではないので、慣れるだけ
- $396$  です。一例をあげると、<a href="https://synclogue-navi.com/ffftp-
- $_{\rm 397}$  manual">こちら</a>です。</p>
- <sub>398</sub> <article>

 $_{399}$  <hr>

- $_{\rm 400}$  <h1 id="mokuii1070">HTML 編集ソフトとは</h1>
- 401 <h4>HTML エディタと Web オーサリングツール (Web Authoring  $_{402}$  Tool)</h4>
- $_{403}$   $\,$  <code><p>HTML</code> は表示方法を指示するマークアップ言語であり、プログラミ <sup>404</sup> ング言語のような構造を持っている。そのような特質に対応したテキス  $_{\rm 405}$  トエディタを特に HTML エディタと言っている。 </p>
- 406 <blockquote><b>テキスト:</b>コンピュータ用語では、通信や <sup>407</sup> 解析や表示の対象となる文字データ(文字列)を指す。文字の表示の仕 <sup>408</sup> 方などについて何も付加情報がつけられていないものを特に「プレーン <sup>409</sup> テキスト」、それをファイルに保存したものをテキストファイルと呼び、  $410$  編集にはしばしばテキストエディタを使用する。 </blockquote>
- <sup>411</sup> <p>Web オーサリングツール(Web Authoring Tool)とは、いわゆるウエ <sup>412</sup> ブページ作成ソフトのことで、ウエブページを構成する HTML、CSS な <sup>413</sup> どのファイルを編集するデザインツールである。インターネットの黎明 <sup>414</sup> 期から存在し、フリーウェアも多い。HTML エディタのようにソースコ <sup>415</sup> ードを編集するのではなく、ワープロソフトあるいはグラフィックソフ <sup>416</sup> トウェアのような感覚で、視覚的に編集するツールを指す場合がほとん <sub>417</sub> どである。 日本で最も普及しているのは**<<mark>b</mark>>ホームページ・ビル**
- $_{418}$  ダー(IBM、ジャストシステム)</**b>であろう。名詞の Author は著作者**
- $_{419}$  の意味で、動詞では〈本・記事などを〉書くことを意味する。 $<$ /p>
- $_{420}$  <h4>コンテンツ管理システム(content management system, CMS)  $_{421}$  </h4>
- $_{422}$  <div class="right">
- $_{423}$   $\,$   $\, <$ img src="1001/images/jimdoWP.jpg" width="180px"><br>ロゴ

## $_{424}$  | </div>

- **<D>**ウェブコンテンツを構成するテキストや画像などのデジタルコンテ ンツを統合・体系的に管理し、配信など必要な処理を行うシステムの総 称。2005 年頃より一般的に普及したといわれる。コンテンツマネージメ ントシステムとも呼ばれる。他のページにある記事や画像とのリンクが 可能となる等、ページ毎を編集基本とする Web オーサリングツールより  $_{430}$  複雑な編集が可能となっています。< $\tt{b}$ r> 代表的な例が、WordPress や Jimdo です。これらの CMS の売り文句に「HTML(ホームページを作る ときに使う言葉)を知らない人でもホームページが簡単に作れて運営で きますよ~」と書いてありますが、経験的にまず無理です。CMS で実際 にページを作るには、それなりの知識が必要です。</p>
- <p>誤解されることを恐れずに例えると、<b>HTML は全く知らないが Web オーサリングツールや CMC でホームページを作成するのは、製図 の基本は知らないけれどCADで設計を行おうとするようなものです。  $_{\rm 438}$  **</b><br>**コンテンツの配置や連携がうまく作動しなくなった時には、 「何を、どうすれば良いかが分からずにパニック状態」となる恐れがあ ります。「絵文字と英語」そして不正確な日本語訳で理解できなくなりま す。これは体験談です。EC千葉のホームページの構成は、非常に単純 です。また、複雑なページにする必要性は殆どありません。いくつかの 言葉(HTML)とルールを覚えてさえいればページの編集は可能です。 <u>複雑な動作や表示をするページは不要です。多くは、ウエブページ 作成をビジネスとしているデザイナーには必要なテクニックです。  $_{446}$  <**/u><br>><br>** <  $\bigcirc$ とがら始めましょ <sub>447</sub> う。</b></p>
- **<blockquote><b>**CAD とは**</b>**「Computer Aided Design」の略

 で、「キャド」と読みます。これまで手作業だった設計や製図をコンピュ ータで行うため、日本語では「コンピュータ設計支援」と訳されていま す。自動車やスマートフォン、冷蔵庫など身の回りにある数多くの製品 は、すべて図面を基に作られており、CAD はその図面の設計、作図をす  $_{453}$  るのに欠かせないツールです。</blockquote> **<h4>**HTML 編集ソフトには「Cresent Eve」をお薦めします。無料ソフ <sub>455</sub> トです。**</h4>**  $_{456}$  <div class="right">

 $_{457}$  <img src="1001/images/cresenteve.gif" width="280px"><br>無料ダ <sup>458</sup> ウンロード画像  $_{459}$  | </div>

- <sup>460</sup> <p>「あくまでシンプルに、テキストエディタとしても使えるようにし
- $_{461}$  て、タグはキーボードから自然に入力補完できるようにしよう」 ${\sf Cbr}$
- <sup>462</sup> 「手作業でタグを打ち込んだら間違いが出るから、文法チェック機能を
- $_{463}$  つけよう」 $\mathsf{Chr}$ ー文字コードの自動認識は、絶対失敗しないようにしよ
- 464 う」**<br>**以上が著作者の作成意図とのことです。(<a
- 465 **href="https://www.kashim.com/eve/">こちら</a>) </p>**
- 466 <p>ダウンロード先:<a href="https://kashim.com/eve/get.html">著作
- $467$  者のウエブページ</a>< $b$ r><a
- 468 **href="https://forest.watch.impress.co.jp/library/software/crescenteve/">**
- 469 窓の杜</a>からもダウンロードできます。</p>
- $470$   $\leq$  /article>
- 471 </section>
- <sup>472</sup> </div> <!-- ///// \*\*\*\*\*\*class="col-8"右終わり\*\*\*\*\* /////-->
- 473 Sopter style="clear: both;"> <!-- /// \*\*\*\*\*\*\*footer 開始\*///// -->

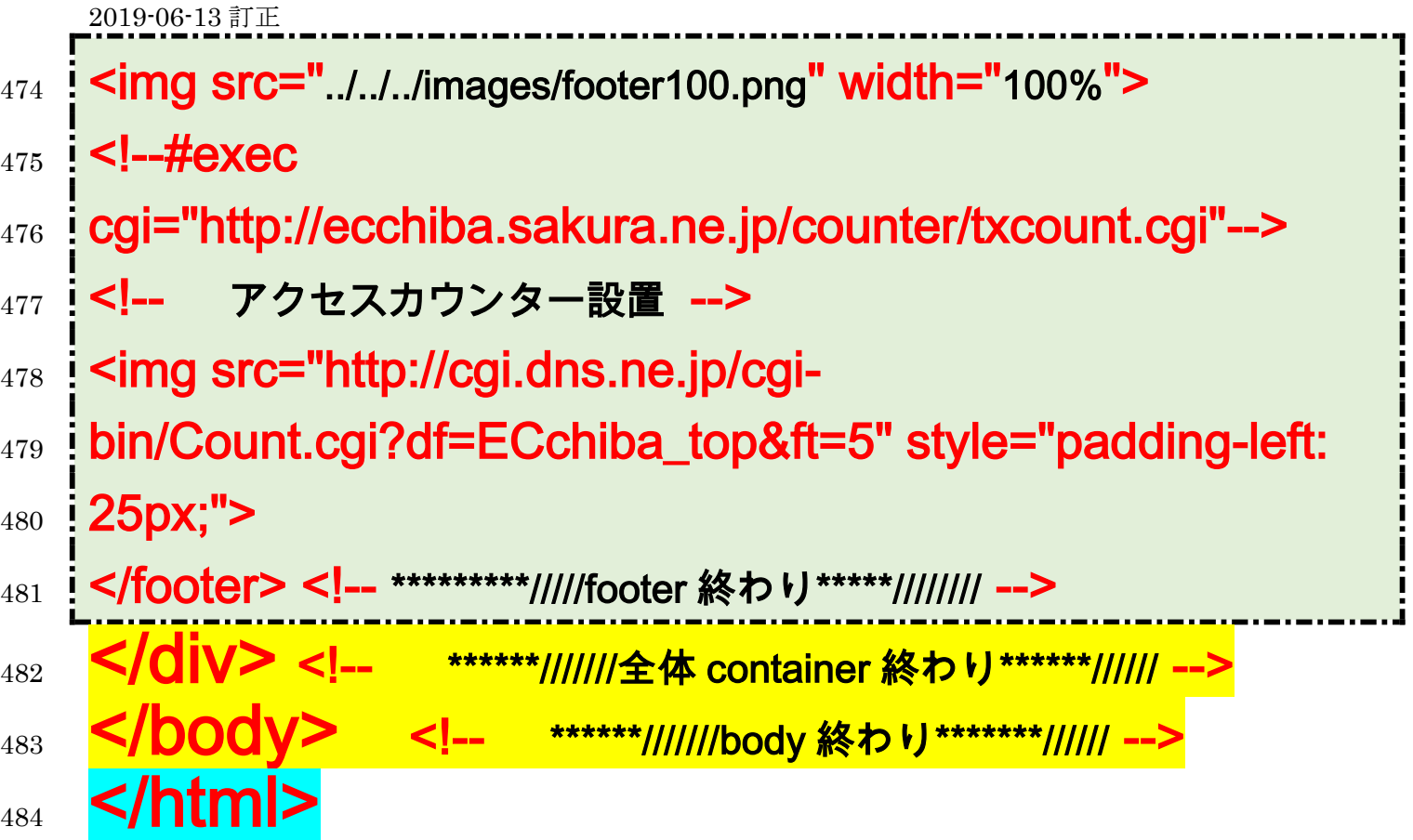